# **設置について**

本機を横置きにする場合は付属のラバーフットを貼ってください。

# **パソコンに接続して使用する**

# **取り付ける**

- **1** ACアダプターを本機のDC IN端子とコンセントにつなぐ。
- **2** 本機のUSB端子にUSBケーブルを接続する。
- **3** パソコンのUSB端子にUSBケーブルを接続する。

● ON/STANDBYランプが点灯しないときは、USBケーブルやACアダプ ターが正しく接続されているかを確認してください。

## ご注意

## 本機はFAT32フォーマットで初期化済みです。

- ˎ FAT32フォーマットで初期化した場合は4GB以上のファイルを保存 できません。
- ˎ 本機をパソコンに接続した際、認識されるまでに数秒から数十秒かか ることがあります。
- ˎ FAT32以外のフォーマットに初期化する場合はお使いのパソコンの 機能をお使いください。

### ご注意

初期化を行うと、本機内のデータはすべて消去されます。 本機内に保存データがある場合は、必要に応じてバックアップを作成 してください。

# **パソコンから取りはずす際のご注意**

パソコン起動中に本機を取りはずす手順を説明します。

## **Windowsをお使いの場合**

- **1** 画面右下のタスクトレイで、 (Windows 8/Windows 7/ Windows Vista)または (Windows XP)をクリックする。 現在パソコンに接続されているデバイスが表示されます。
- **2** 本機の項目をクリックする。
- **3**「安全に取り外すことができます。」のメッセージを確認し、[OK] をクリックする。

Windows 8/Windows 7/Windows XPをお使いの場合は、[OK]をク リックする必要はありません。

**4** パソコンからUSBケーブルを取りはずす。

## **Mac OSをお使いの場合**

- **1** デスクトップの本機のアイコンをゴミ箱にドラッグ&ドロップす る。
- **2** パソコンからUSBケーブルを取りはずす。

# **付属のソフトウェアをインストールする (Windowsでお使いの場合のみ)**

以下の手順で付属のソフトウェアがご使用になれます。

●接続方法については、AV機器の取扱説明書もあわせてご覧ください。 ● USB端子の位置はAV機器によって異なります。詳しくは、接続するAV機 器の取扱説明書をご覧ください。

- **1** コンピューター(Windows 8/Windows 7)、コンピュータ (Windows Vista)またはマイ コンピュータ(Windows XP)内の [HD-D□](機種名)をダブルクリックする。
- **2**[Sony HDD Utilities]フォルダーをダブルクリックする。
- **3**[Start.exe]をダブルクリックする。

●故障などの理由でAV機器または本機を交換した場合は、交換前に保存し たデータを復旧できません。

## **4** 画面の手順に従い、設定する。

## ご注意

- ˎ ソフトウェアをインストールするには管理者権限でパソコンにログイン http://www.sony.jp/support/ **DC IN 12V** してください。
	- ˎ Windows Vistaをお使いの場合、「プログラムを続行するにはあなたの 許可が必要です。」と表示されることがあります。その場合は[続行]をク リックしてください。
	- Windows 8/Windows 7をお使いの場合、「次のプログラムにこのコン ピュータへの変更を許可しますか?」と表示されたら、[はい]をクリッ クしてください。

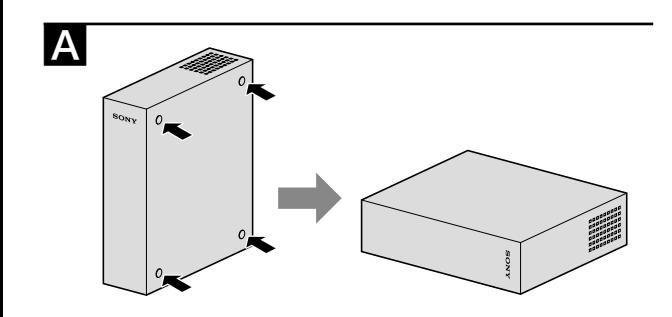

# **SONY**

4-408-562-**A3** (1)

# 取扱説明書

# **HD-Dシリーズ**

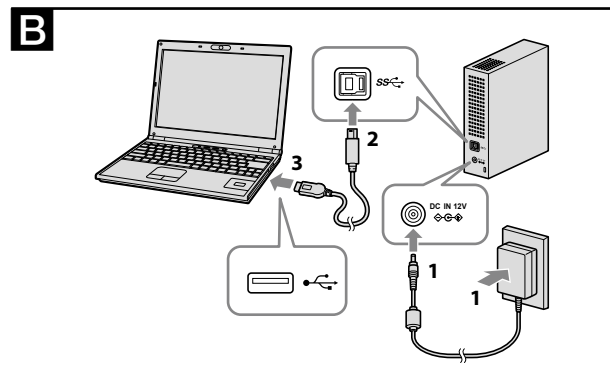

© 2011 Sony Corporation

# 外付けハードディスク

# **AV機器に接続して使用する**

\* イラストはテレビのデジタル放送を本機に記録する例です。 これ以外のAV機器をお使いの場合は、お使いのAV機器の取扱説明書を ご覧ください。

#### **1** ACアダプターを本機のDC IN端子とコンセントにつなぐ。

- **2** 本機のUSB端子にUSBケーブルを接続する。
- **3** AV機器のUSB端子にUSBケーブルを接続する。
- 各AV機器での登録、データの再生、録画方法については、お使いのAV機 器の取扱説明書をご覧ください。 本機をAV機器から取りはずす際は、それぞれのAV機器の手順に従って 取りはずしてください。

- 本機や付属品は幼児の手の届かない場所に置いてください。
- 落下する恐れのある場所に置かないでください。転倒の恐れがある場合
- は横置きで設置してください。
- 本機は防じん、防滴、防水什様ではありません。
- 使用中、保管中にかかわらず、次のような場所に置かないでください。故 障の原因になります。
- 異常に高温、低温または多湿になる場所 炎天下や熱器具の近く、夏場の窓を閉め切った自動車内は特に高温に なり、放置すると変形したり故障したりすることがあります。
- 気圧の低い場所(海抜3,000m以上、または0.5気圧以下) - 強力な磁気のあるところや放射線のある場所
- 振動や大きな音のする場所、不安定な場所
- 風通しが悪い場所
- ほこり、湿気の多い場所
- 付属のACアダプターは本機のみでご使用ください。また、付属以外の ACアダプターは本機で使用しないでください。
- ˎ ACアダプターは、USBケーブルを抜いてから取りはずしてください。

● ACアダプターは手近なコンセントに接続して使用してください。本機 を使用中、不具合が生じたときはすぐにコンセントからプラグを抜き、

#### ご注意

ˎ 本機にAV機器を繋いで記録するときは、AV機器で本機の初期化、ま たは登録が必要なことがあります。この場合、AV機器の専用フォー マットで本機が初期化されますので、パソコンや他のAV機器で本機を ご使用できないことがあります。

#### ご注意

初期化や登録を行うと、本機内のデータはすべて消去されます。

# **使用上のご注意**

本機は精密機器です。突然の故障等の理由によってデータが消失する場 合があります。万一の場合に備えて定期的にバックアップを行ってくだ さい。弊社では、いかなる場合においても記録内容の修復・復元・再現な どはいたしません。また、記録内容の破損・消失についてはいかなる原因 であっても一切その責任は負いかねます。

- スタンバイ、休止、スリープ、サスペンド、レジュームなどのパソコンの省 電力機能はご使用いただけない場合があります。
- ご使用のパソコンにより、本機の電源連動機能に対応できない場合があ ります。
- ●本機にソフトウェアをインストールしないでください。OS起動時に実行 されるプログラムが見つからなくなる等の理由により、ゲームソフトな どのソフトウェアが正常に利用できない場合があります。
- ●本機接続時、他のUSB機器も使う場合は以下の点にご注意ください。
- 本機の転送速度が遅くなることがあります。 - 本機をUSBハブに接続しても使えないことがあります。その場合は、 接続する機器のUSB端子に直接接続してください。
- ●データの書き込み/読み出し/削除中は、本機を取りはずさないでくだ さい。データが破損する原因となります。
- ●本機を接続したままパソコンを起動または再起動したり、スリープや休 止状態に移行またはそこから復帰すると正常に動作しないことがあり ます。これらの操作は本機をパソコンからはずして行ってください。
- 付属の製品保証書は本機限定のもので、本機の取扱説明書に従った通常 のご使用時、また本機の純正付属品、または必要動作環境/推奨動作環 境でのご使用時に限られます。ユーザーサポートなどの各種サービスも 上記の前提で提供するものです。
- 付属のUSBケーブルをご使用にならない場合、性能の保証は致しません。
- ●お手入れをする前に電源を切り、電源プラグをつないでいる場合はコン セントから抜いてください。
- 乾いた柔らかい布、または水をかたくしぼった布で軽く拭いてくださ **しい。**
- 塗装がはげたりすることがあります。
- 注意ください。
- 接触させると、変質したり、塗装がはげたりすることがあります。
- の原因となることがあります。

● Windows、Windows Vistaは米国Microsoft Corporationの米国およ びその他の国における登録商標または商標です。

● Mac OSはApple Inc.の米国およびその他の国における登録商標です。 その他、本取扱説明書で登場するシステム名、製品名は、一般に各開発メー カーの登録商標あるいは商標です。なお、本文中では™、®マークは明記し Windows 8 (32 bit  $\angle$  64 bit), Windows 7 (32 bit  $\angle$  64 bit), Windows Vista (32 bit  $\angle$  64bit). Windows XP (32 bit) Mac OS X ver.10.4以降

## **取り扱いについて**

ずしてください。ACアダプターをコンセントから抜くときはACアダプ

● 感電や火災の危険を避けるために、本機とACアダプターを水のかかる場 所や湿気のある場所では、使用しないでください。また、本機やACアダ ● 電源コードやUSBケーブルは、足に引っ掛けると製品の落下や転倒など ● 長時間使用しないときは、ACアダプターをコンセントからはずしてく

●パスワード保護ソフトウェアでパスワード保護領域を作成した際は、パ ● 高速化ソフトウェアの効果は、諸条件によって異なります。(転送する)

● アルコール、シンナー、ベンジンなどは使わないでください。変質したり、

●科学ぞうきんをご使用の際は、色落ちや変色する場合がありますので、ご

● 殺虫剤のような揮発性のものをかけたり、ゴムやビニール製品に長時間 ● 液体状の洗剤などは使用しないでください。本機の内部に入って、故障

- 電源を遮断してください。
- ACアダプターを本機から抜くときは、DCプラグと本機を持って取りは
- ター本体を持って抜いてください。 ● ACアダプターを壁との隙間などの狭い場所に設置して使用しないでく ださい。
- ACアダプターのDCプラグを金属類でショートさせないでください。
	- プターの上に花瓶などの水の入ったものを置かないでください。
	- の原因となるため、充分注意して接続・配置してください。
	- ださい。

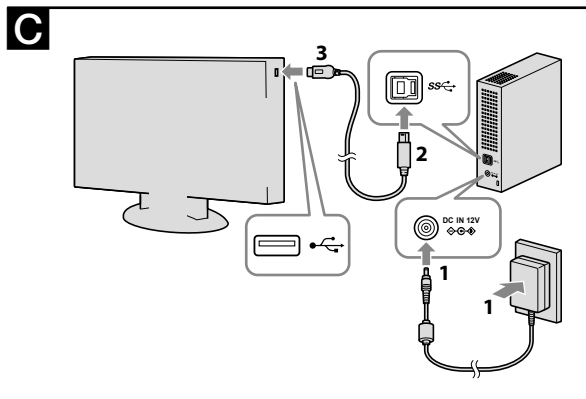

http://www.sony.co.jp/

## **本体やACアダプターの温度上昇について**

使用中、本体やACアダプターが温かくなりますが、故障ではありません。 ただし、使用状況によっては、温度が40 ℃以上になることがあります。こ の状態で長時間皮膚が触れたままになっていると、低温やけどの原因とな ります。

## **付属のソフトウェアについて**

- ソコン以外の機器で本機を使うことができません。
- ファイルのサイズ・数、パソコンのスペック等)

## **お手入れについて**

## **ON/STANDBYランプについて**

点灯(緑):動作時 点滅(赤):省電力状態時

\* ACアダプターを接続している場合でも、接続した機器の電源に連動して 本機の電源が自動オフ(=消灯)になることがあります。

## **故障かな?と思ったら**

●お使いの機器が本機を認識しない場合、または正常に動作しない場合、次

- 本機がお使いの機器に対応しているかどうか、下記URLにてご確認く

のことを確認してください

ださい。

http://www.sony.jp/hddtaiou/ - システム情報の読み込み等のために、お使いの機器が本機を認識する のに時間が数分かかる場合があります。しばらくお待ちいだたいて も認識しない場合は、以下のサポートサイトをご確認ください。 http://www.sony.jp/support/

**商標について**

ていません。

**主な仕様** 動作環境

動作温度 5℃~ 40℃ 動作湿度 8%~ 90% 保存温度 -20℃~ +60℃ 保存湿度 8%~ 90%

#### 対応OS

USBインターフェース

USB 3.0(USB 2.0互換あり)

電源

AC 100 V – 240 V 50 Hz/60 Hz

消費電力 最大18 W

外形寸法

約45 mm×165 mm×145 mm (幅/高さ/奥行き)(最大突起物を除く)

本機の仕様および外観は、改良のため予告なく変更することがあります が、ご了承ください。

# **保証書とアフターサービス**

#### 保証書

- この製品には保証書が添付されていますので、お買い上げの際お買い上 げ店でお受け取りください。
- 所定事項の記入および記載内容をお確かめのうえ、大切に保存してくだ さい。
- 保証期間は、お買い上げ日より1年間です。

#### アフターサービス

#### 調子が悪いときはまずチェックを

この取扱説明書をもう一度ご覧になってお調べください。

#### それでも具合が悪いときは

相談窓口にご相談ください。

ご相談になるときは、次のことをお知らせください。

- 品名: HD-D□
- ●故障の状態:できるだけ詳しく
- お買い上げ日

#### 保証期間中の修理は

保証書の記載内容に基づいて修理させていただきます。

詳しくは保証書をご覧ください。

#### 保証期間経過後の修理は

修理によって機能が維持できる場合は、ご要望により有料修理(交換)させ ていただきます。

#### 部品の保有期間について

当社では外付けハードディスクの補修用性能部品(製品の機能を維持する ために必要な部品)を、製造打ち切り後5年間保有しています。ただし、故 障の状況その他の事情により、修理に代えて製品交換をする場合がありま すのでご了承ください。

よくあるお問い合わせ、解決方法などはホームページをご活用ください。

#### http://www.sony.jp/support/

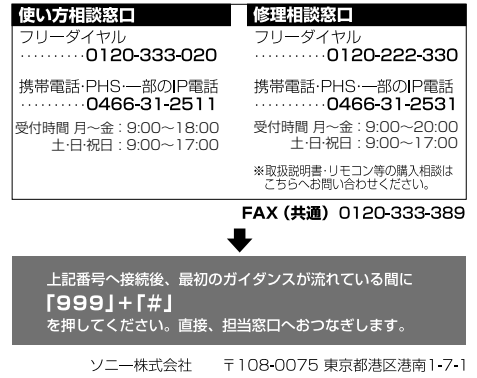

# **サポートページについて**

本機のより詳細については、下記サポートサイトにてご確認いただけま す。